Über die **Startseite** haben Sie bereits die Möglichkeit, den **Suchschlitz** zu nutzen. Alternativ können Sie von jeder Seite der Homepage aus über das grüne **Suche**-Feld Ihre Suche starten.

Bei einem Klick auf einen der genannten Wege starten Sie die **einfache Suche**. Hier geben Sie einfach das Stichwort ein, wonach Sie suchen. Dies kann der Name des/der Autor\*in sein, der Titel eines Werkes oder einfach nur ein Schlagwort.

Anhand des eingegebenen Textes werden bereits einige Suchvorschläge eingeblendet:

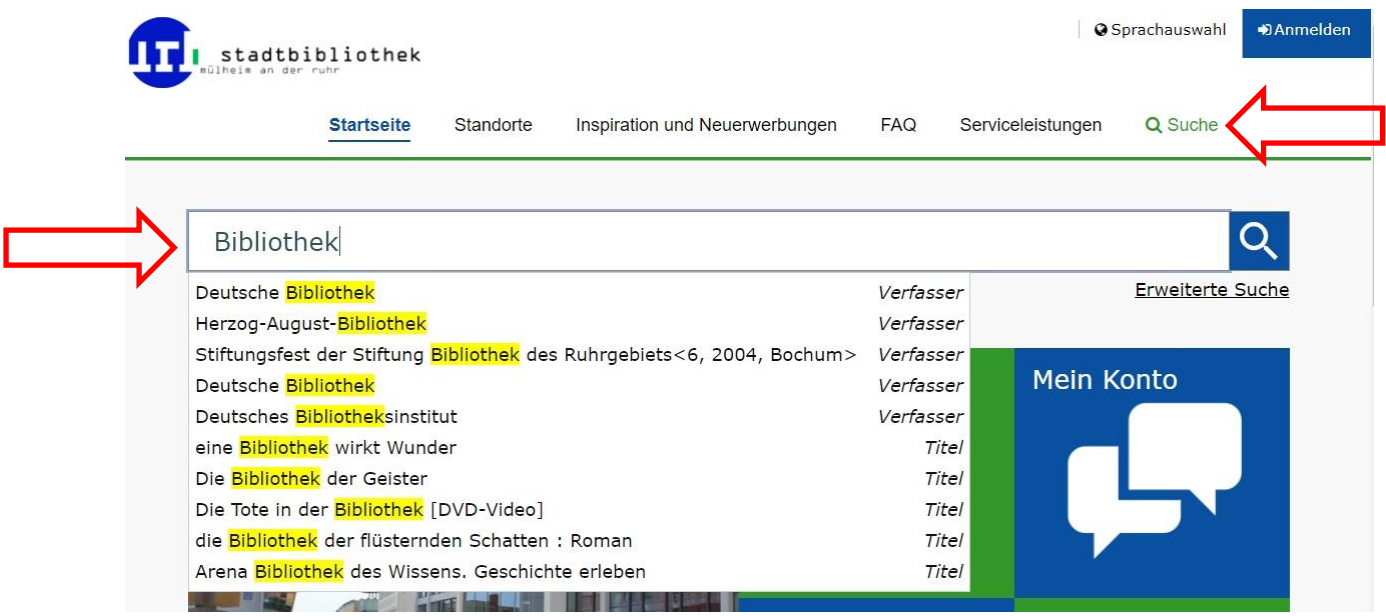

Die anschließenden Suchergebnisse lassen sich noch durch diverse Filter einschränken. Diese findet man auf der rechten Seite unter "Suche eingrenzen".

Darüber hinaus kann man sich die Ergebnisse auch nach verschiedenen Kriterien sortieren und anzeigen lassen:

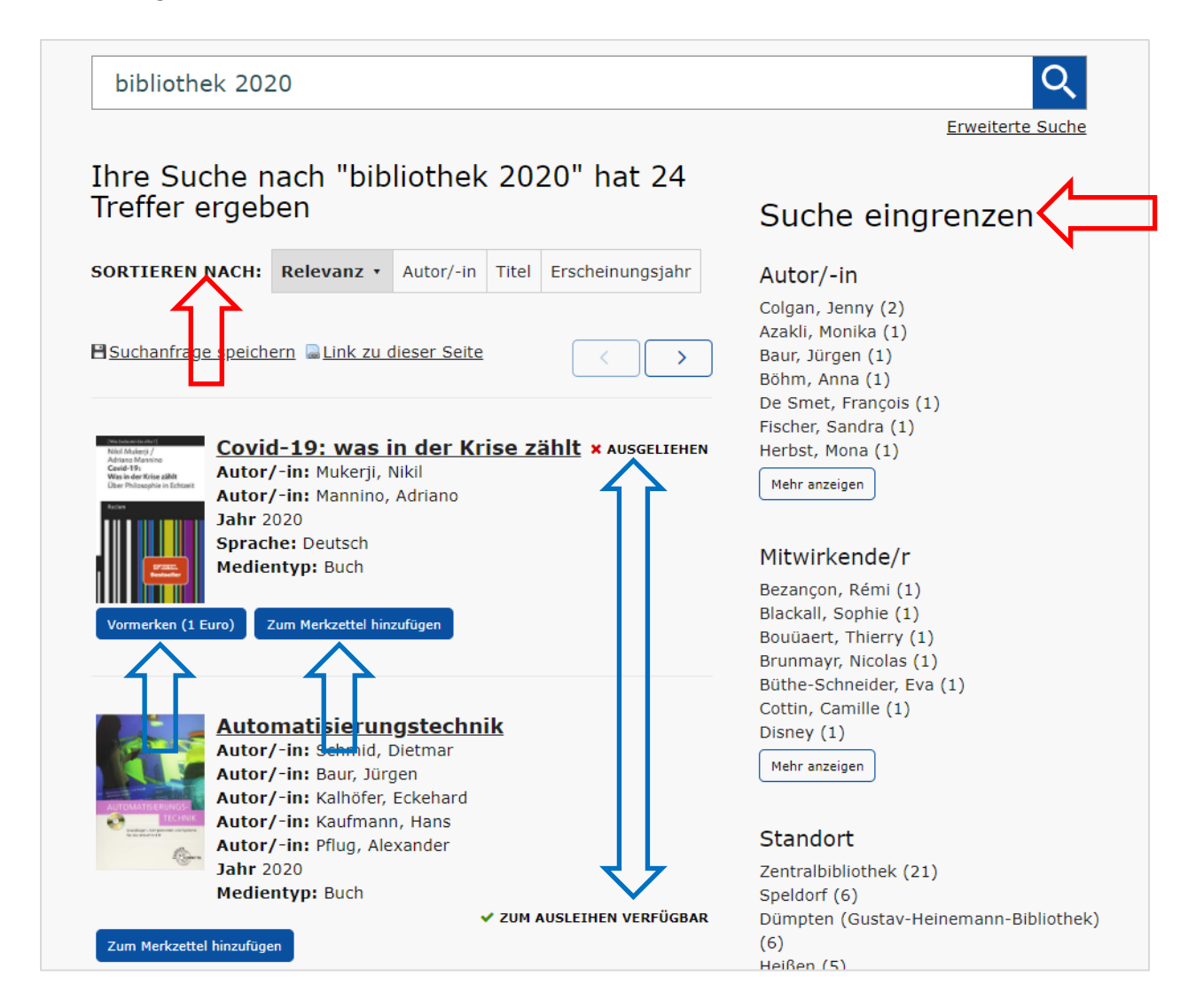

Sie sehen auf einen Blick, ob der Titel derzeit zur Ausleihe zur Verfügung steht oder nicht.

Darüber hinaus haben Sie hier direkt die Möglichkeit, Titel Ihrem Merkzettel hinzuzufügen oder diese vorzumerken.

Auch wenn "√ zum Ausleihen verfügbar" angezeigt wird, bedeutet das nicht, dass das Medium auch in der gewünschten Stelle zur Ausleihe bereit steht! Klicken Sie zur Sicherheit immer auf das Cover/den Titel für detailliertere Informationen!

Wenn Sie lieber etwas spezifischer suchen, raten wir Ihnen zur **Erweiterten Suche**.

Diese Such-Variante wird Ihnen unter dem Suchschlitz auf der Startseite angeboten, wie auch unter dem Suchschlitz über das grüne **Suche**-Feld.

Bei der erweiterten Suche haben Sie die Möglichkeit differenzierter nach Medien zu recherchieren.

Sie suchen z.B. nach Medien aus dem Jahr xy?

Dann grenzen Sie Ihre Suche im Bereich "Erscheinungsjahr von bis" ein, wählen zugleich ggf. noch einen bestimmten Medientyp oder eine bestimmte Ausleihstelle aus und klicken anschließend auf das blaue "Suche"-Feld.

Unser Katalog zeigt Ihnen nun alle Titel, die er unter Berücksichtigung Ihrer Eingaben finden kann.

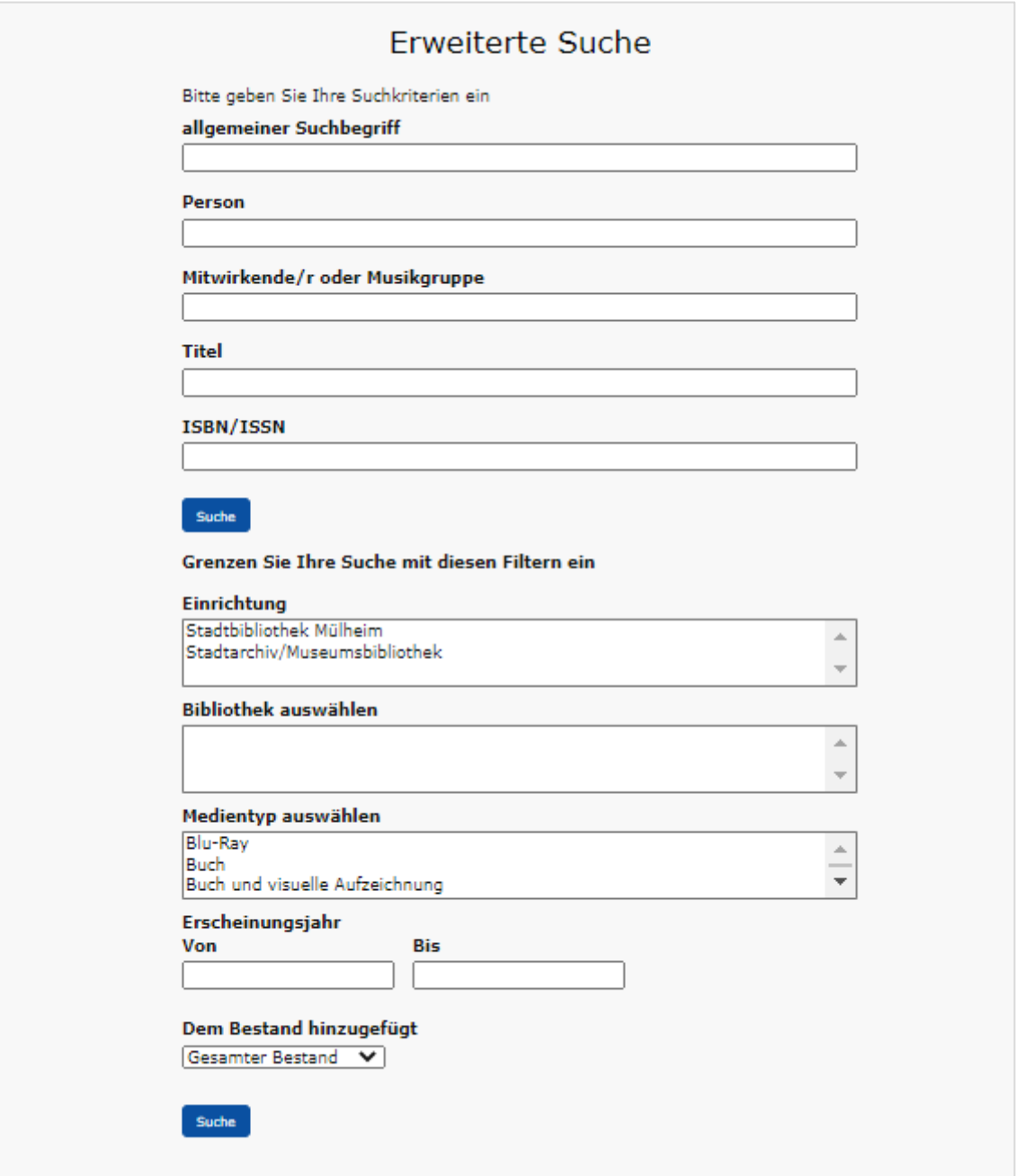

Mit einem Klick auf den gewünschten Titel bekommen Sie mehr Informationen. Eine kleine Beschreibung des Titels an sich und Informationen, wie oft der Titel verfügbar/vorgemerkt ist, wo er bei uns zu finden wäre und bis wann er entliehen ist.

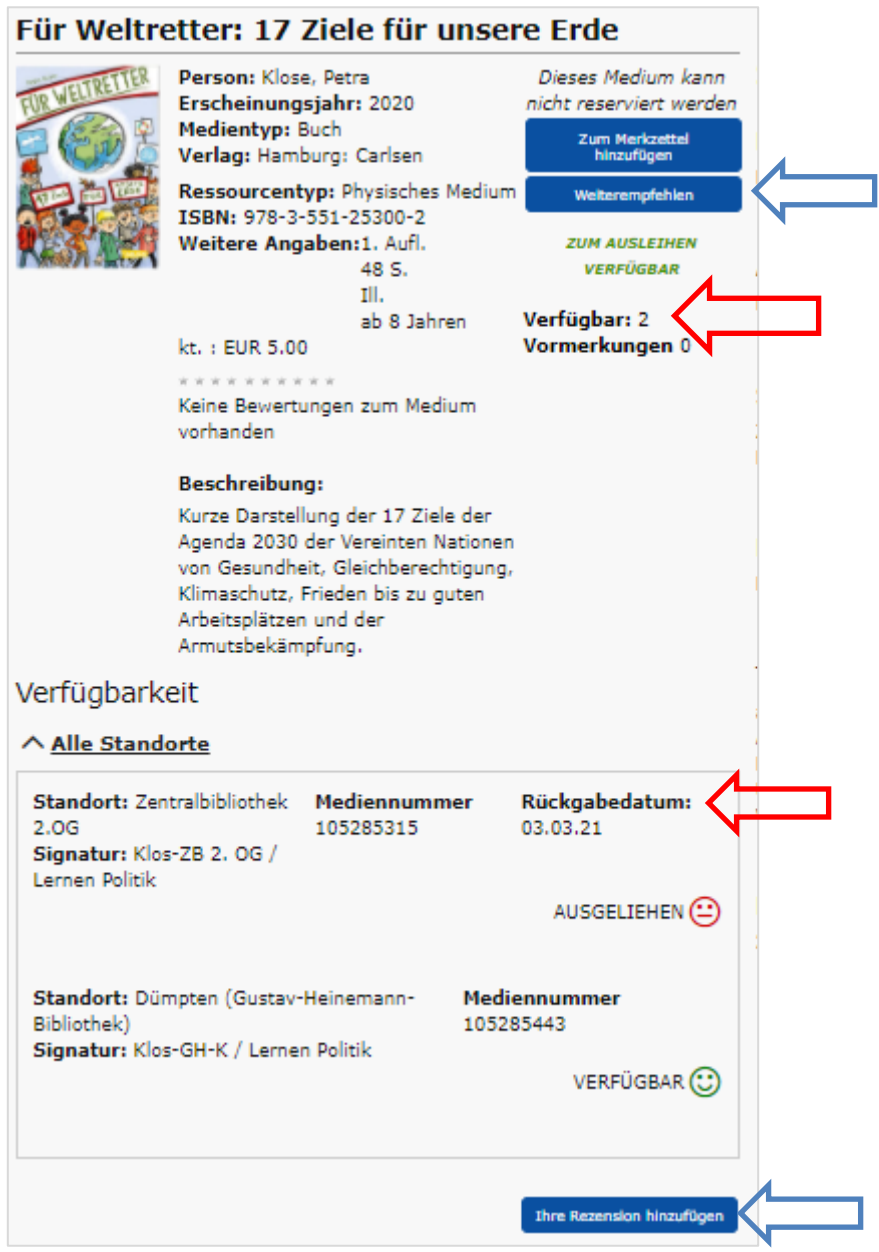

Auch hier haben Sie die Möglichkeit, Titel jederzeit Ihrer Merkliste hinzuzufügen.

Die Felder "Weiterempfehlen" und "Ihre Rezension hinzufügen" sind derzeit ohne Funktion!

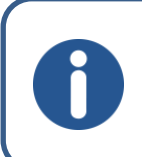

Um ein Medium vormerken zu können, muss es in jeder **verfügbaren Stelle entliehen** sein! Eine Vormerkung kostet **€ 1,00 pro** Medium!

Um eine **Suchanfrage zu speichern**, klicken Sie einfach nach der Sucheingabe auf die Funktion "E Suchanfrage speichern"

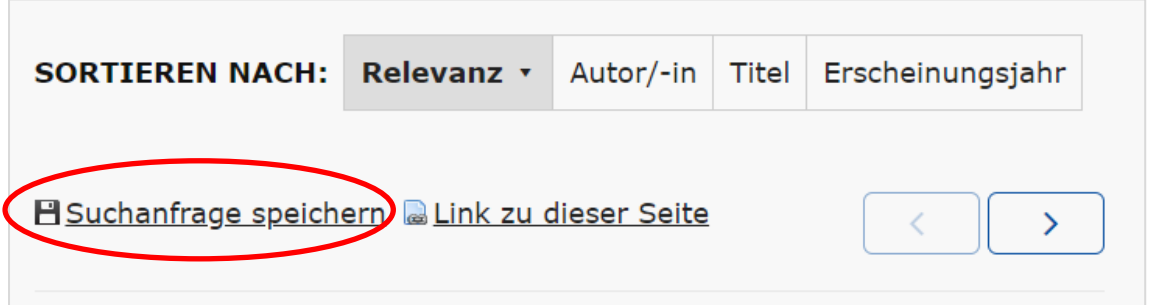

Anschließend haben Sie die Gelegenheit, die Suchanfrage zu benennen und eine kleine Beschreibung hinzufügen:

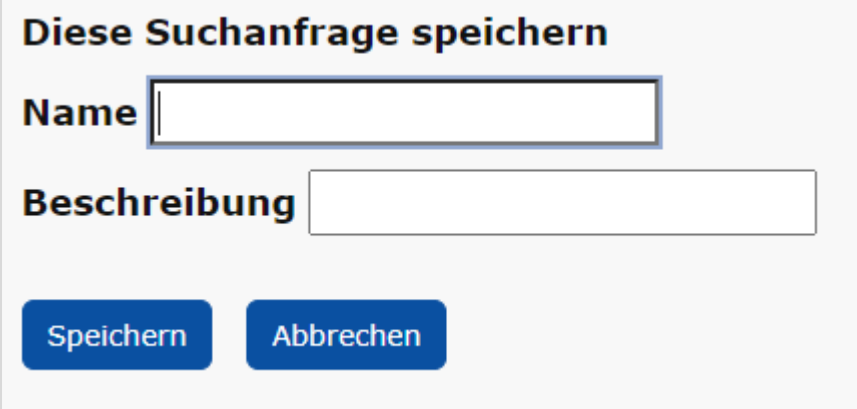

Ihre gespeicherten Suchanfragen finden Sie oben rechts unter **Mein Bereich** -> Meine Inhalte -> Meine gespeicherten Katalogsuchanfragen.

Wenn Sie Ihre Suchanfragen löschen möchten, können Sie entweder "Alle auswählen" oder die gewünschten Suchanfragen über das Setzen eines Hakens auf der rechten Seite markieren und anschließend über "Ausgewählte Suchanfrage löschen" löschen.

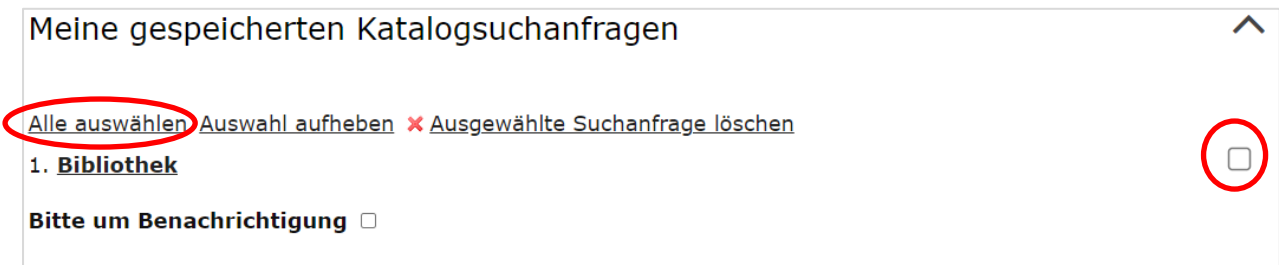

### **Titel aus der Onleihe:**

Es kann vorkommen, dass Sie bei Ihrer Recherche auf Titel aus unserer Onleihe, sprich auf eMedien (eBooks, eAudio) stoßen.

Diese Titel erkennen Sie bereits, bevor Sie sich durch einen Klick aufs Cover nähere Informationen holen:

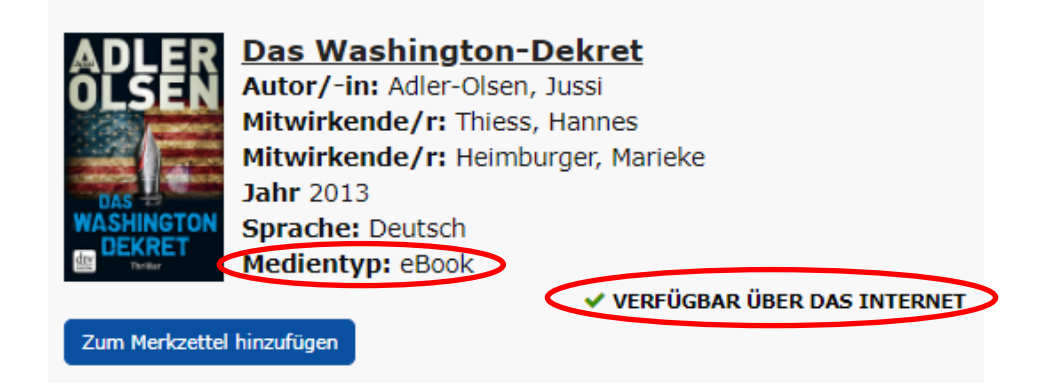

Sobald Sie sich den Titel anschließend durch Klick auf das Cover/den Titel näher anschauen, wird Ihnen direkt neben dem Titel und unter dem Bereich "Verfügbarkeit" erneut angezeigt, dass es sich um einen Titel aus der Onleihe handelt:

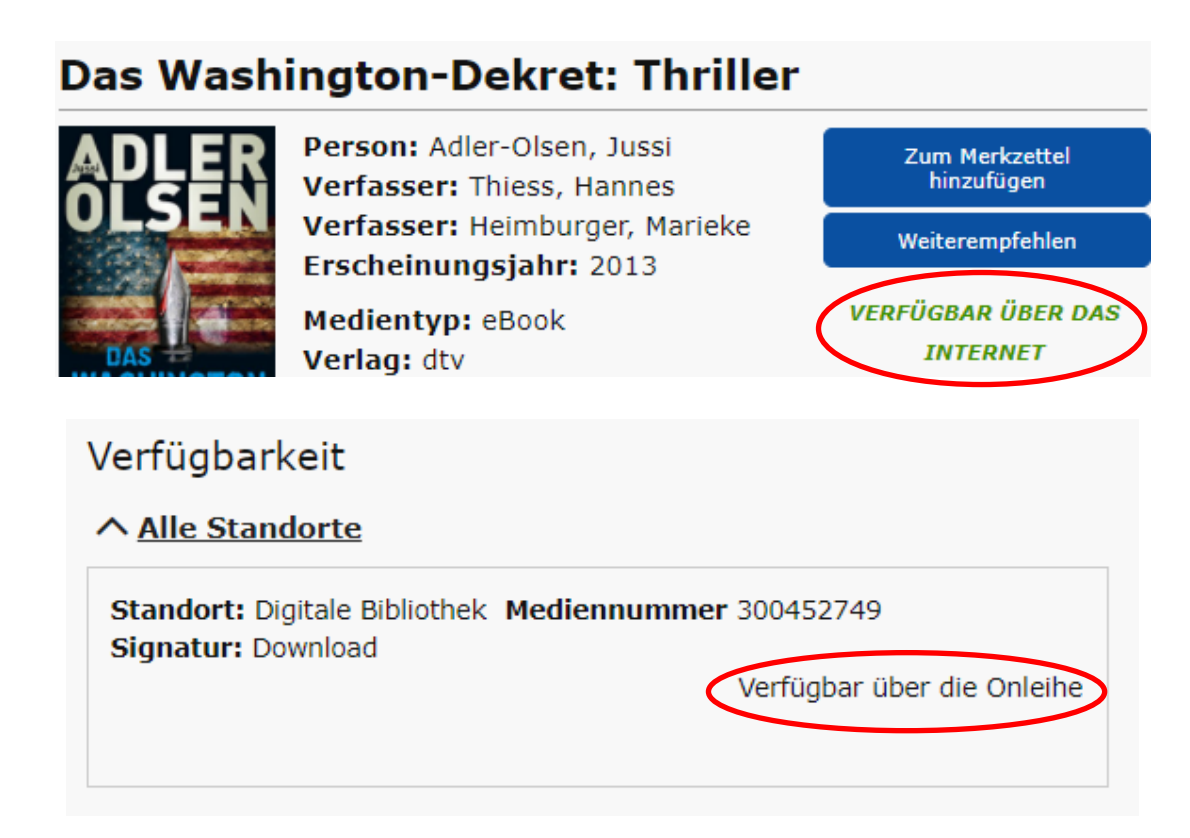

Wenn Sie den Titel gerne lesen möchten, klicken Sie bitte auf *"Titel nur digital verfügbar; zum Downloaden hier klicken!".*

Unser OPAC leitet Sie dann direkt zum Titel in unserer Onleihe weiter.

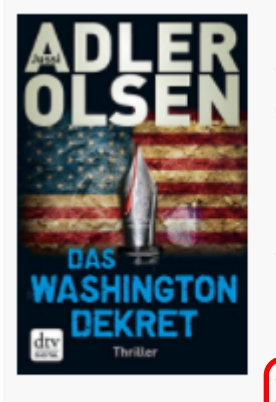

Person: Adler-Olsen, Jussi Verfasser: Thiess, Hannes Verfasser: Heimpurger, Marieke Erscheinungsjahr: 2013 Medientyp: Book Verlag: dtv Ressourcentyp: Zektronisches Medium Titel nur digital verfügbar; zum Downloaden bitte hier klicken! ISBN: 978-3-423-41558-3

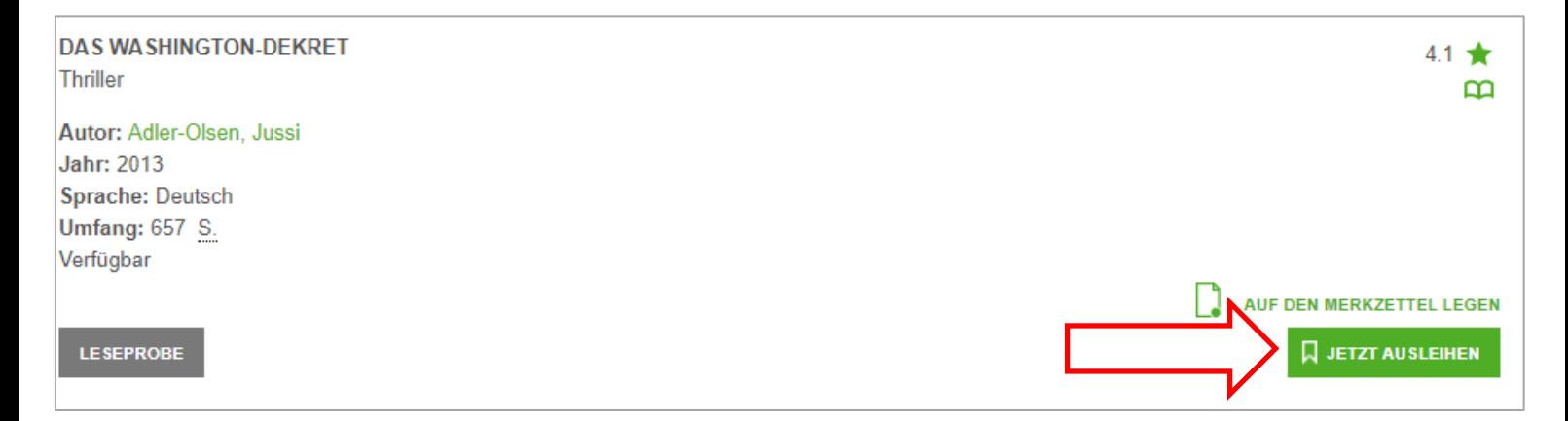

Hier sehen Sie dann, ob der Titel in der Onleihe momentan ausleihbar ist oder nicht.

Manche Suchergebnisse bieten auch eine Verweisung auf andere Formate des selben Titels. Klicken Sie hier einfach auf das jeweilige Format und Sie werden auf dessen Katalogseite weitergeleitet.

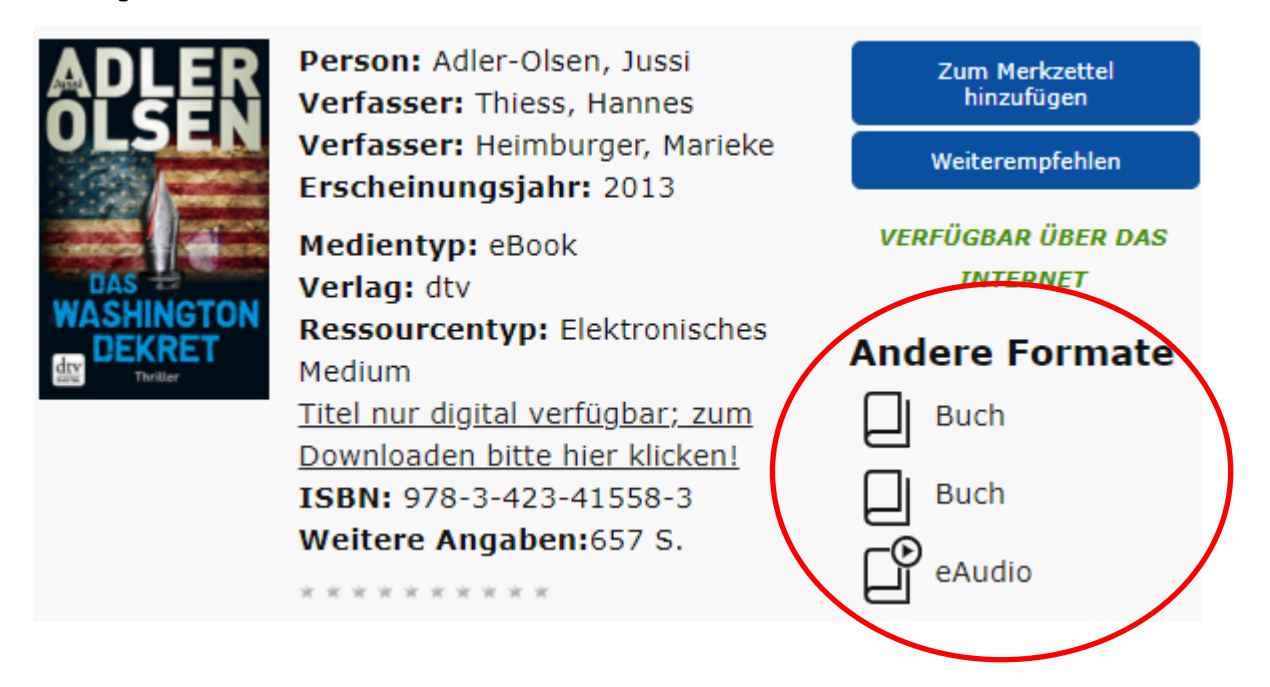

Als besondere Inspirationen bieten wir Ihnen zudem über den Reiter den Bereich "Inspiration und Neuerwerbungen" an.

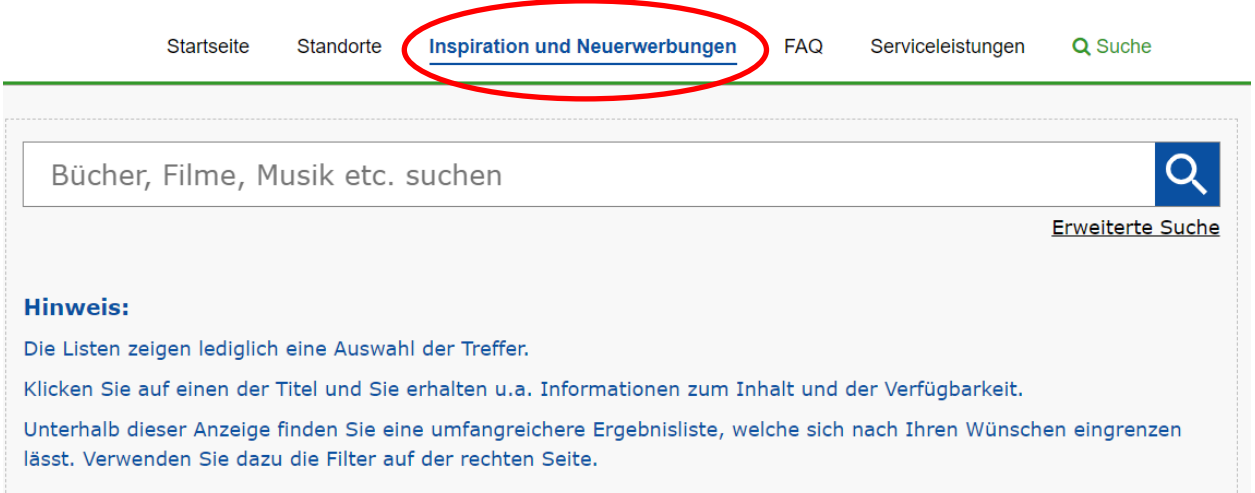